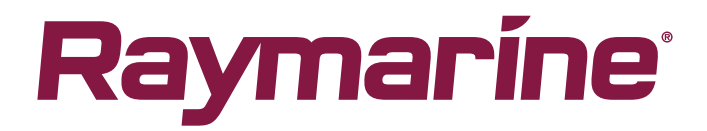

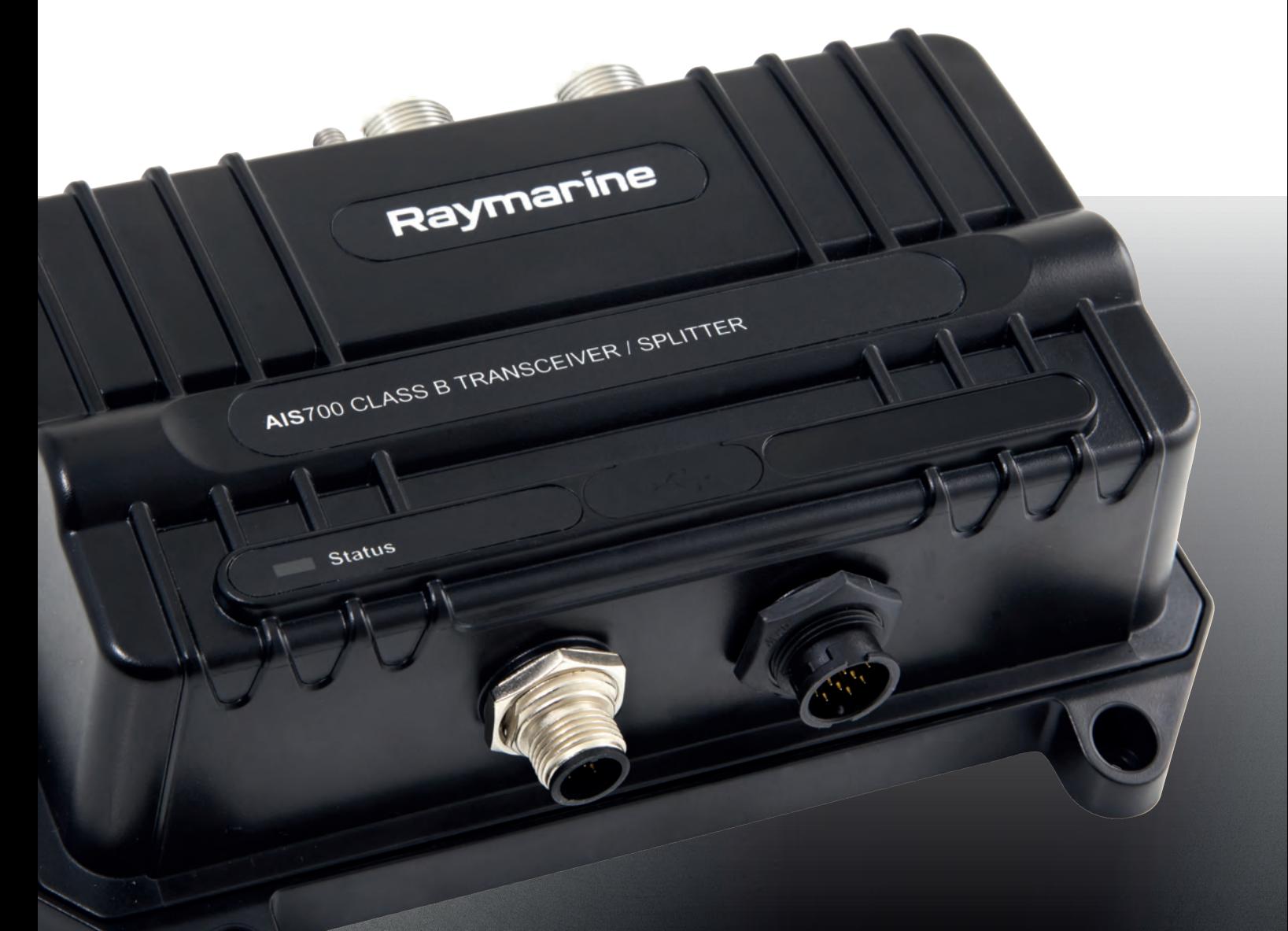

# AIS700

Troubleshooting Guide

© 2020 Raymarine UK Limited Document number: 82418-1 Date: 05-2020 English (en-US)

#### **Trademark and patents notice**

**Raymarine**, **Tacktick**, **Clear Pulse**, **Truzoom**, **SeaTalk** , **SeaTalk hs** , **SeaTalkng** , and **Micronet**, are registered or claimed trademarks of Raymarine Belgium.

**FLIR**, **LightHouse**, **DownVision**, **SideVision**, **RealVision**, **HyperVision**, **Dragonfly**, **Element**, **Quantum**, **Axiom**, **Instalert**, **Infrared Everywhere**, **The World's Sixth Sense** and **ClearCruise** are registered or claimed trademarks of FLIR Systems, Inc.

All other trademarks, trade names, or company names referenced herein are used for identification only and are the property of their respective owners.

This product is protected by patents, design patents, patents pending, or design patents pending.

#### **Fair Use Statement**

You may print no more than three copies of this manual for your own use. You may not make any further copies or distribute or use the manual in any other way including without limitation exploiting the manual commercially or giving or selling copies to third parties.

#### **Software updates**

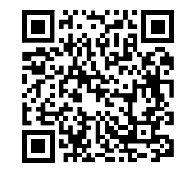

Check the Raymarine website for the latest software releases for your product. www.raymarine.com/software

#### **Product documentation**

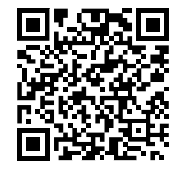

The latest versions of all English and translated documents are available to download in PDF format from the website: www.raymarine.com/manuals. Please check the website to ensure you have the latest documentation.

#### **Publication copyright**

**Copyright ©2020 Raymarine UK Ltd. All rights reserved.**

## **Contents**

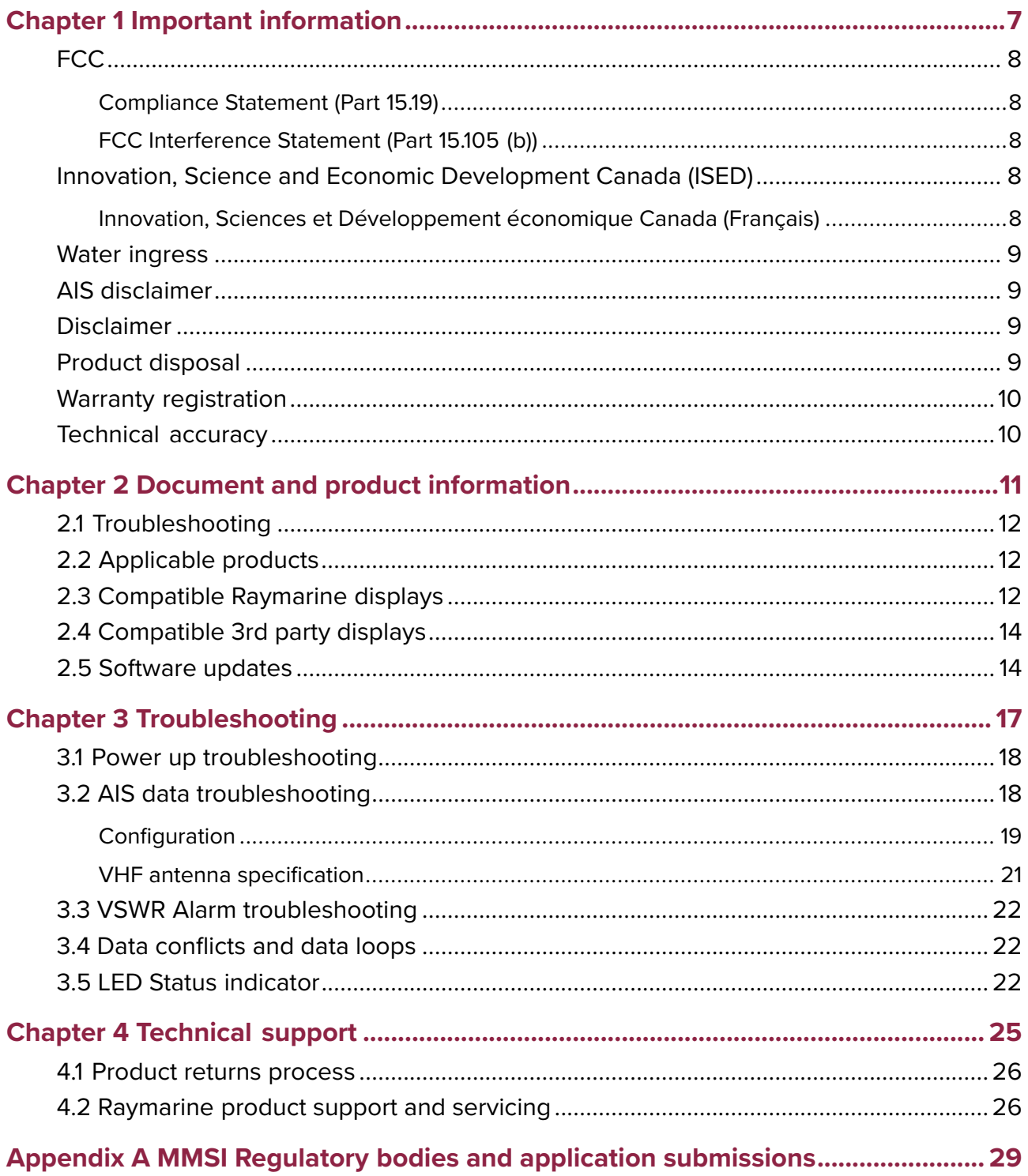

## **Chapter 1: Important information**

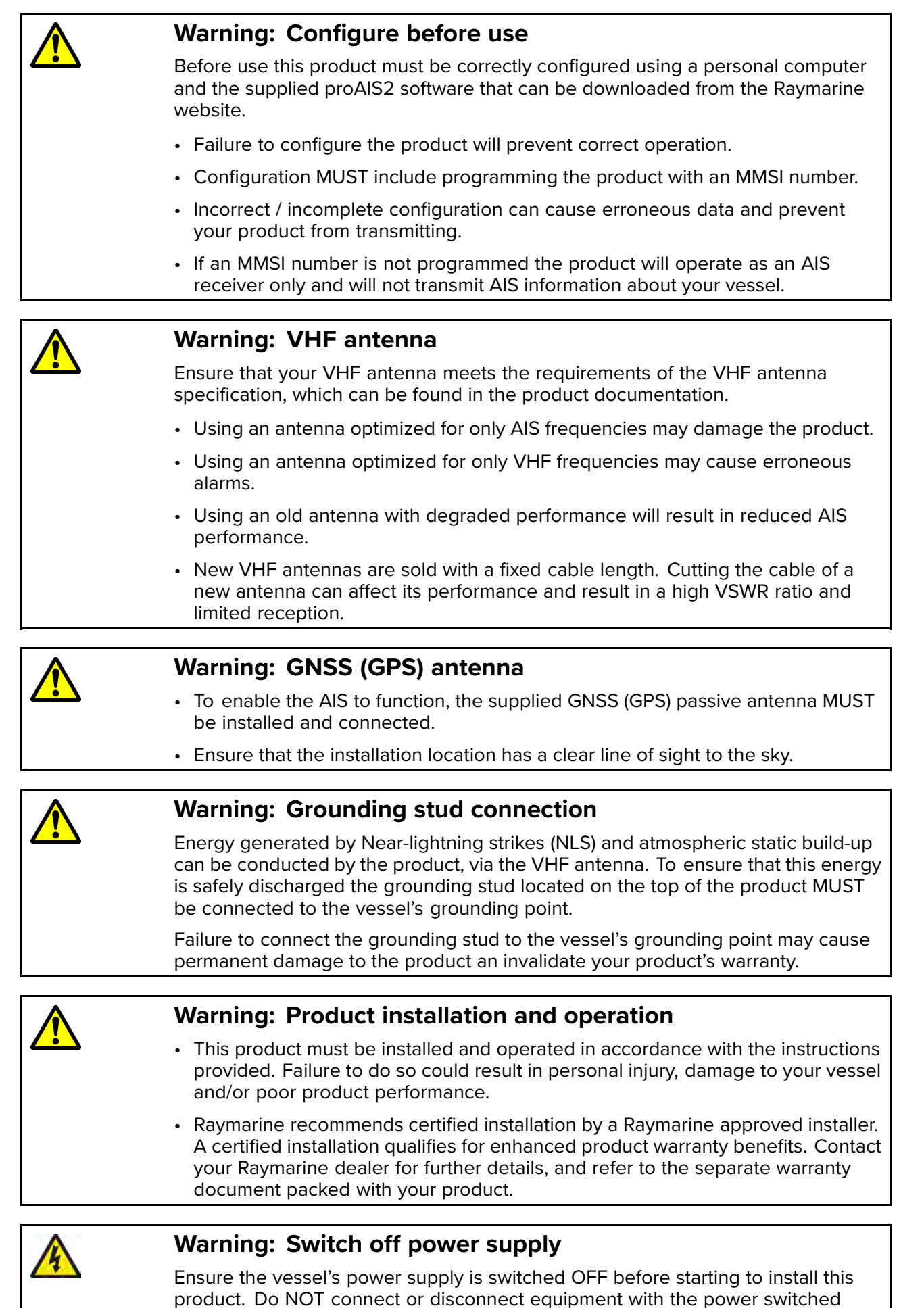

on, unless instructed in this document.

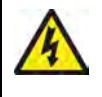

#### **Warning: FCC Warning (Part 15.21)**

Changes or modifications to this equipment not expressly approved in writing by Raymarine Incorporated could violate compliance with FCC rules and void the user's authority to operate the equipment.

### **Compliance Statement (Part 15.19)**

This device complies with Part <sup>15</sup> of the FCC Rules. Operation is subject to the following two conditions:

- 1. This device may not cause harmful interference.
- 2. This device must accept any interference received, including interference that may cause undesired operation.

### **FCC Interference Statement (Part 15.105 (b))**

This equipment has been tested and found to comply with the limits for <sup>a</sup> Class <sup>B</sup> digital device, pursuant to Part <sup>15</sup> of the FCC Rules.

These limits are designed to provide reasonable protection against harmful interference in <sup>a</sup> residential installation. This equipment generates, uses, and can radiate radio frequency energy and, if not installed and used in accordance with the instructions, may cause harmful interference to radio communications. However, there is no guarantee that interference will not occur in <sup>a</sup> particular installation. If this equipment does cause harmful interference to radio or television reception, which can be determined by turning the equipment off and on, the user is encouraged to try to correct the interference by one of the following measures:

- 1. Reorient or relocate the receiving antenna.
- 2. Increase the separation between the equipment and receiver.
- 3. Connect the equipment into an outlet on <sup>a</sup> circuit different from that to which the receiver is connected.
- 4. Consult the dealer or an experienced radio / TV technician for help.

## **Innovation, Science and Economic Development Canada (ISED)**

This device complies with License-exempt RSS standard(s).

Operation is subject to the following two conditions:

- 1. This device may not cause interference; and
- 2. This device must accept any interference, including interference that may cause undesired operation of the device.

This Class <sup>B</sup> digital apparatus complies with Canadian ICES-003.

#### **Innovation, Sciences et Développement économique Canada (Français)**

Cet appareil est conforme aux normes d'exemption de licence RSS.

Son fonctionnement est soumis aux deux conditions suivantes:

- 1. cet appareil ne doit pas causer d'interférence, et
- 2. cet appareil doit accepter toute interférence, notamment les interférences qui peuvent affecter son fonctionnement.

Cet appareil numérique de la classe <sup>B</sup> est conforme <sup>à</sup> la norme NMB-003 du Canada.

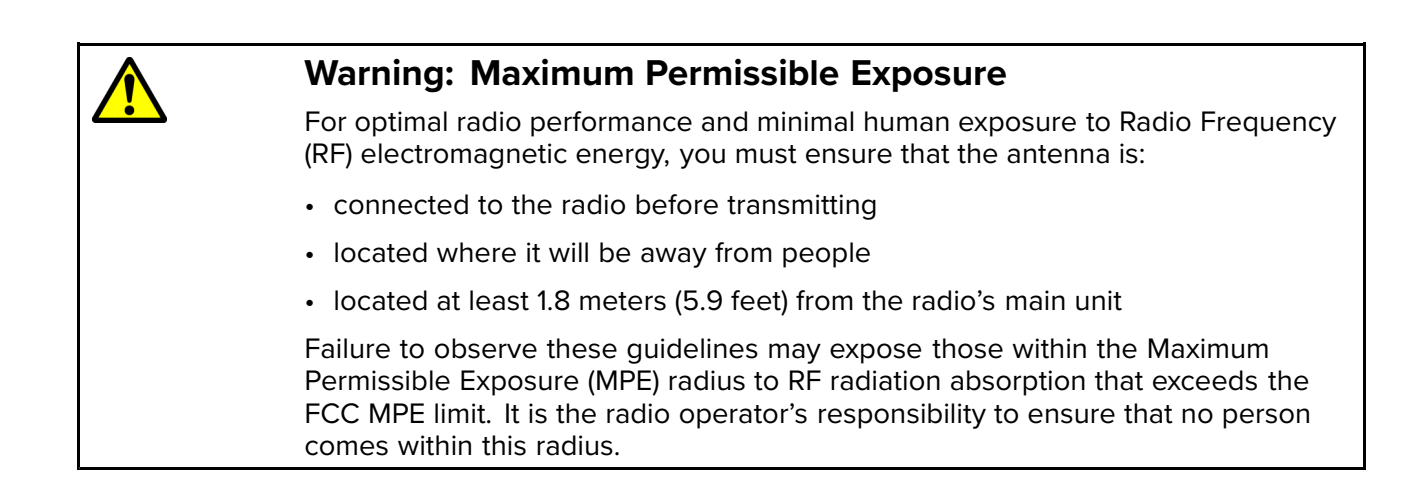

## **Water ingress**

Water ingress disclaimer

Although the waterproof rating capacity of this product meets the stated water ingress protection standard (refer to the product's Technical Specification), water intrusion and subsequent equipment failure may occur if the product is subjected to high-pressure washing. Raymarine will not warrant products subjected to high-pressure washing.

## **AIS disclaimer**

All information presented by the is advisory only, as there is <sup>a</sup> risk of incomplete and erroneous information. By placing this product into service you acknowledge this and assume complete responsibility for any associated risks, and accordingly release and from any and all claims arising from the use of the AIS service.

## **Disclaimer**

Raymarine does not warrant that this product is error-free or that it is compatible with products manufactured by any person or entity other than Raymarine.

Raymarine is not responsible for damages or injuries caused by your use or inability to use the product, by the interaction of the product with products manufactured by others, or by errors in information utilized by the product supplied by third parties.

## **Product disposal**

Dispose of this product in accordance with the WEEE Directive.

The Waste Electrical and Electronic Equipment (WEEE) Directive requires the recycling of waste electrical and electronic equipment which contains materials, components and substances that may be hazardous and present <sup>a</sup> risk to human health and the environment when WEEE is not handled correctly.

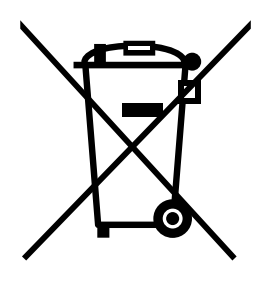

Equipment marked with the crossed-out wheeled bin symbol indicates that the equipment should not be disposed of in unsorted household waste. Local authorities in many regions have established collection schemes under which residents can dispose of waste electrical and electronic equipment at <sup>a</sup> recycling center or other collection point.

For more information about suitable collection points for waste electrical and electronic equipment in your region, refer to the Raymarine website: www.raymarine.eu/recycling.

## **Warranty registration**

To register your Raymarine product ownership, please visit www.raymarine.com and register online.

It is important that you register your product to receive full warranty benefits. Your unit package includes <sup>a</sup> bar code label indicating the serial number of the unit. You will need this serial number when registering your product online. You should retain the label for future reference.

## **Technical accuracy**

To the best of our knowledge, the information in this document was correct at the time it was produced. However, Raymarine cannot accept liability for any inaccuracies or omissions it may contain. In addition, our policy of continuous product improvement may change specifications without notice. As <sup>a</sup> result, Raymarine cannot accept liability for any differences between the product and this document. Please check the Raymarine website (www.raymarine.com) to ensure you have the most up-to-date version(s) of the documentation for your product.

## **Chapter 2: Document and product information**

## **Chapter contents**<br>**• 2.1 Troubleshooting**

- 2.1 Troubleshooting on page 12
- 2.2 Applicable products on page <sup>12</sup>
- 2.3 Compatible Raymarine displays on page <sup>12</sup>
- 2.4 Compatible 3rd party displays on page <sup>14</sup>
- 2.5 Software updates on page <sup>14</sup>

## **2.1 Troubleshooting**

The troubleshooting information provides possible causes and corrective action required for common problems associated with installation and operation of your product.

Before packing and shipping, all Raymarine products are subjected to comprehensive testing and quality assurance programs. If you do experience problems with your product this section will help you to diagnose and correct problems in order to restore normal operation.

If after referring to this section you are still having problems with your product, please refer to the Technical support section of this manual for useful links and Raymarine Product Support contact details.

## **2.2 Applicable products**

This document is applicable to the following products:

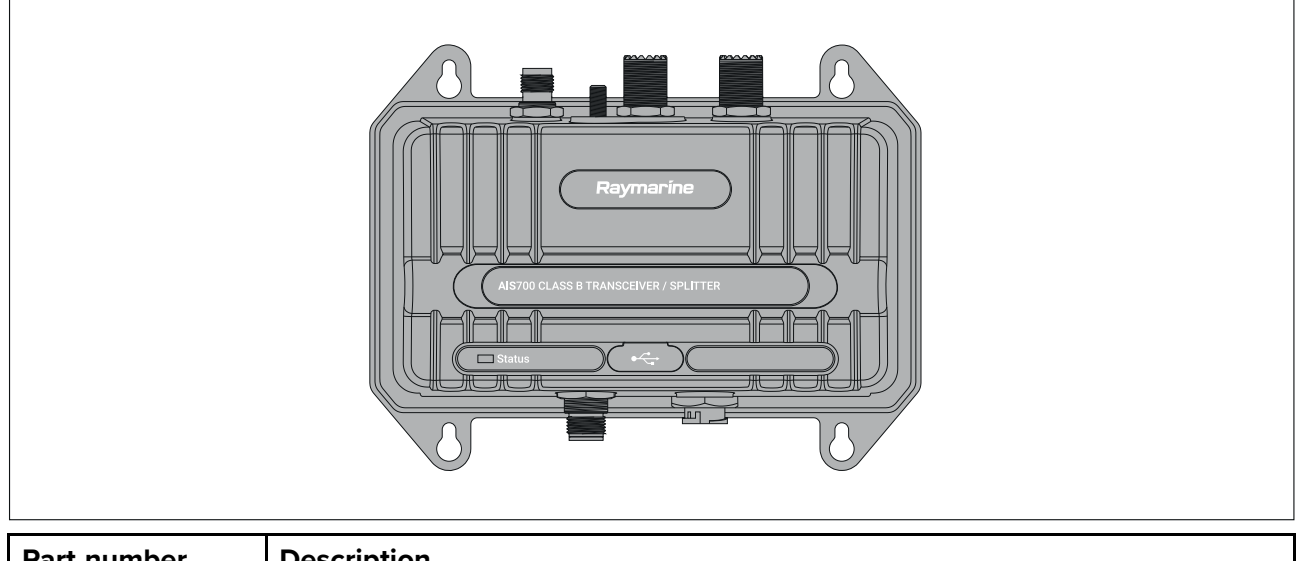

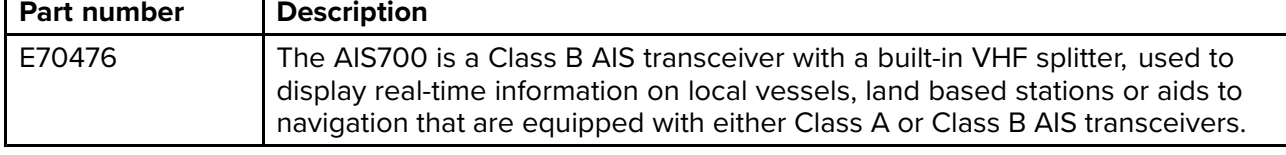

### **2.3 Compatible Raymarine displays**

The AIS receiver/transceiver is compatible with the MFDs shown below. displays can be connected using either a SeaTalkng ® backbone or NMEA 0183 connection set to 38,400 baud rate. Where available it is recommended that the SeaTalkng ® / NMEA <sup>2000</sup> connection is used.

#### **Compatible LightHouse™ <sup>3</sup> MFDs**

SeaTalkng ® is the preferred method of connection to LightHouse™ <sup>3</sup> MFDs, however NMEA <sup>0183</sup> can be used as an alternate connection if required.

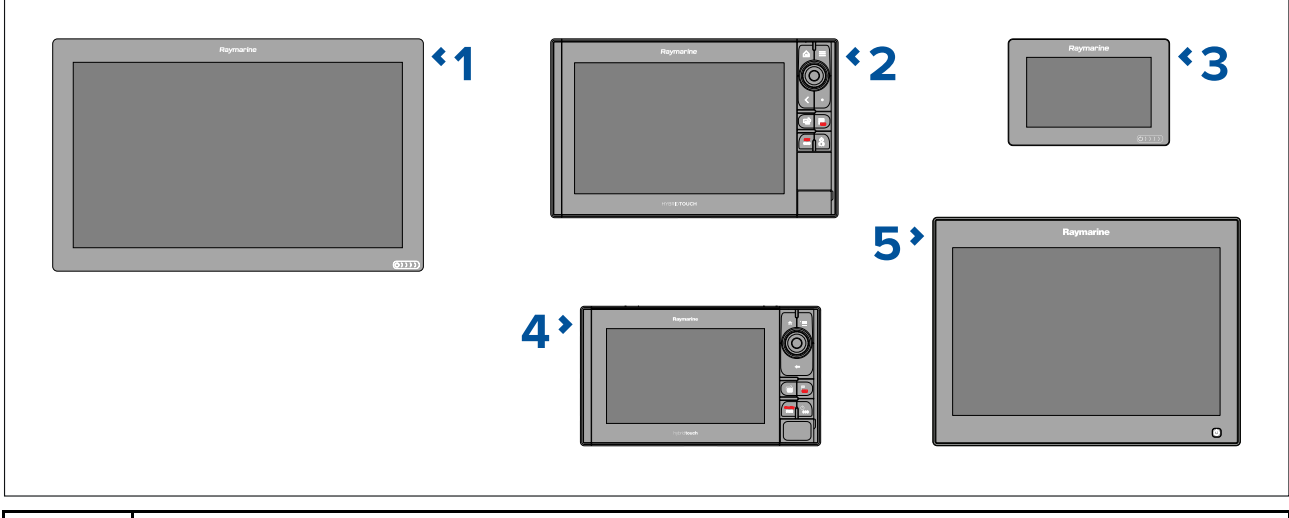

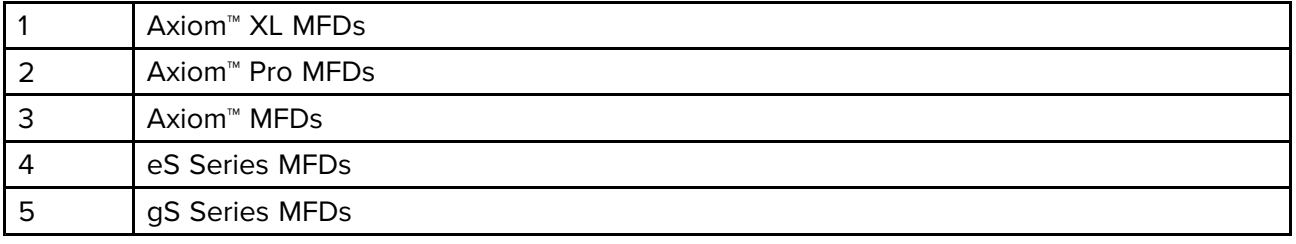

#### **Compatible LightHouse™ <sup>2</sup> MFDs**

SeaTalkng ® is the preferred method of connection to LightHouse™ 2 MFDs, however NMEA 0183 can be used as an alternate connection if required.

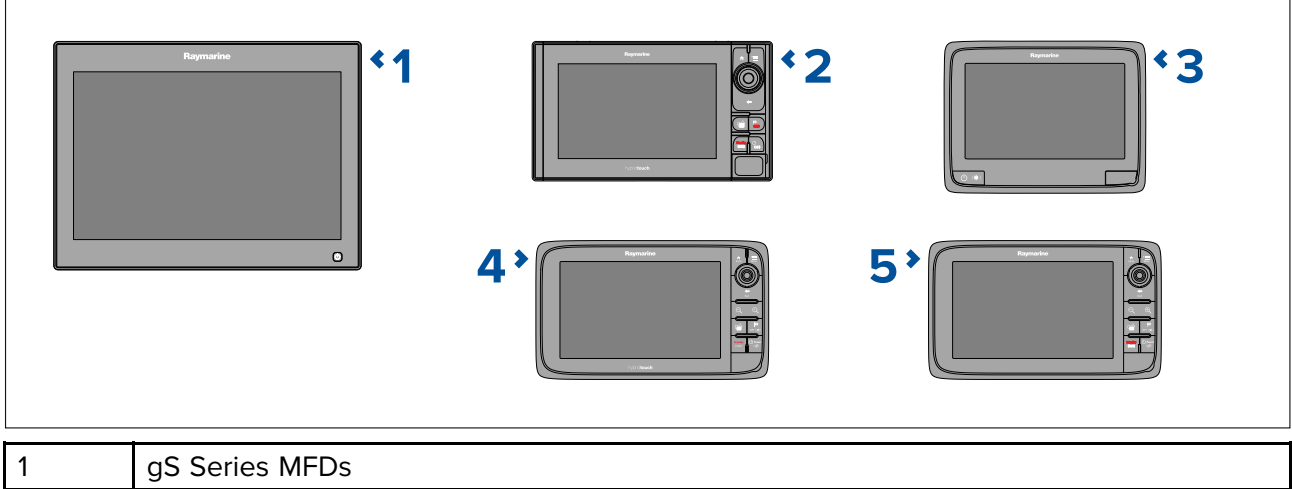

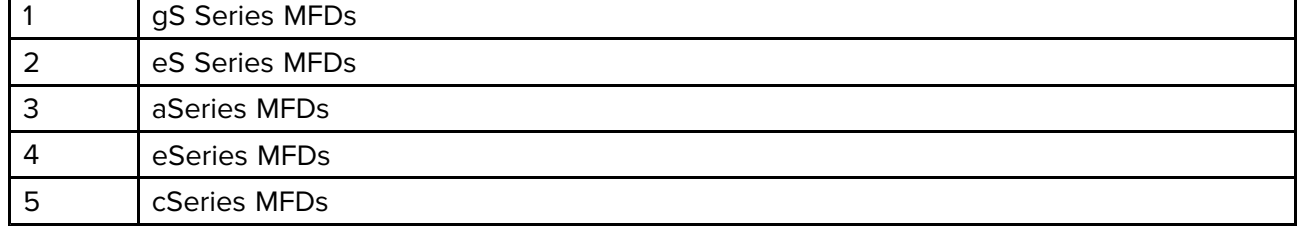

#### **Compatible instrument displays**

Compatible instrument displays can be connected to the same SeaTalkng ® network.

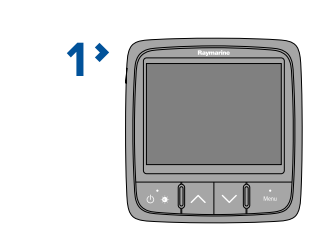

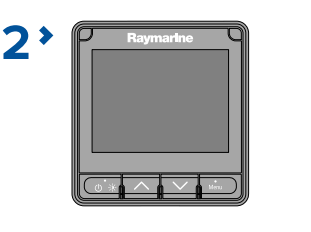

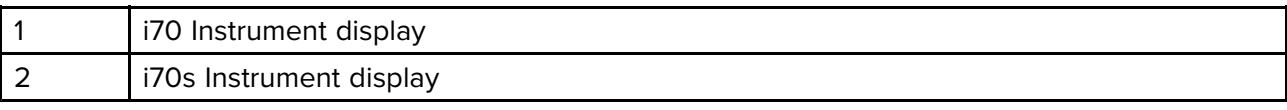

#### **Compatible legacy MFDs**

SeaTalkng ® is the preferred method of connection for E-Series, C-Series, G-Series and A-Series MFDs, however NMEA <sup>0183</sup> can be used as an alternate connection if required.

<sup>E</sup> Series Classic and <sup>C</sup> Series Classic MFDs can only be connected using <sup>a</sup> NMEA <sup>0183</sup> connection.

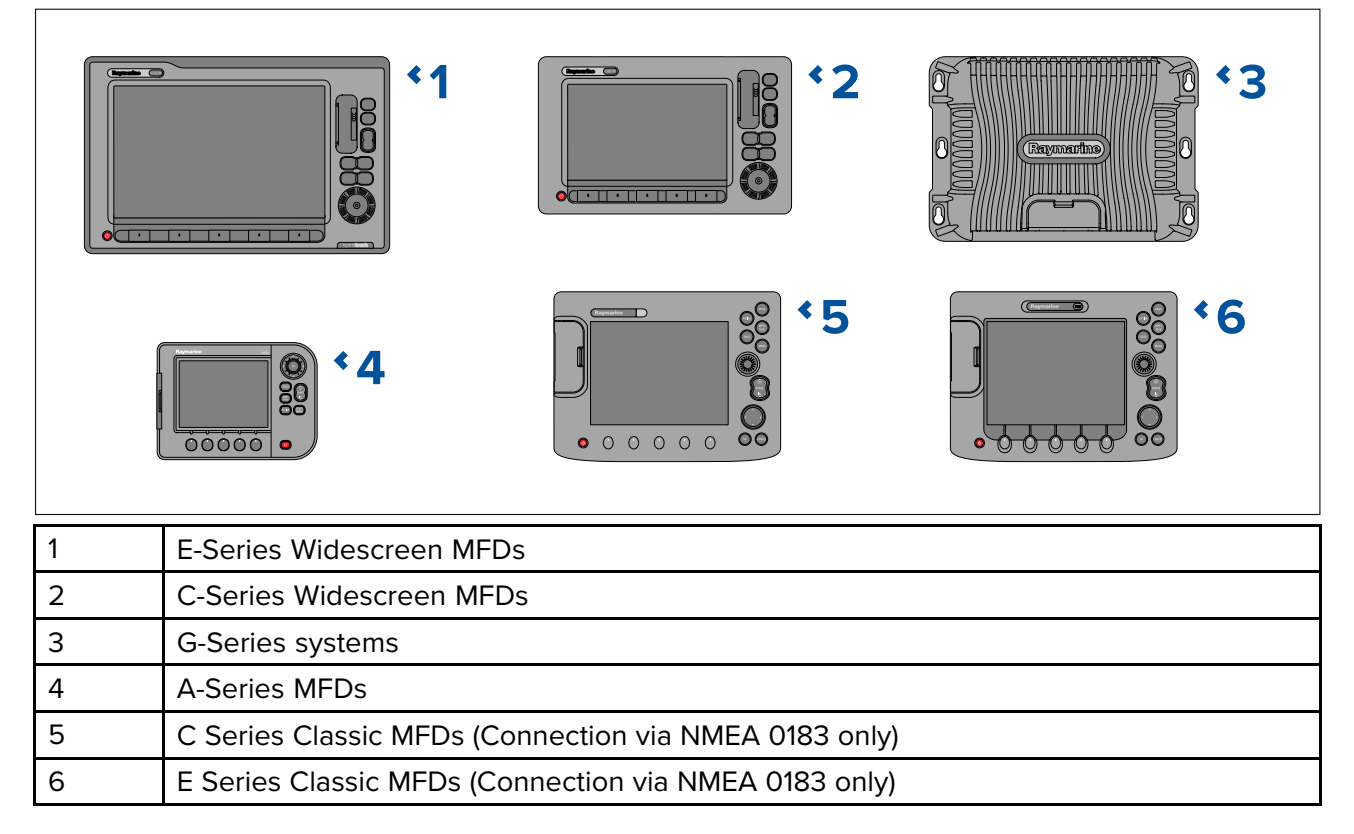

## **2.4 Compatible 3rd party displays**

The AIS receiver/transceiver can be connected to displays manufactured by 3rd parties.

3rd party displays can be connected using either <sup>a</sup> NMEA <sup>2000</sup> or <sup>a</sup> NMEA <sup>0183</sup> connection set to 38,400 baud rate. Where available it is recommended that <sup>a</sup> NMEA <sup>2000</sup> connection is used where possible.

#### **Note:**

The data available to 3rd party displays will be limited to the NMEA <sup>2000</sup> PGNs and NMEA <sup>1083</sup> sentences that are supported by both the AIS receiver/transceiver and the 3rd party display.

### **2.5 Software updates**

Raymarine periodically releases software updates for its products. These updates can provide new and enhanced features and also improve product performance and usability. You should ensure that you have the latest software for your products by regularly checking the website for new software. The software update process requires <sup>a</sup> compatible MFD powered by LightHouse™ <sup>2</sup> release <sup>13</sup> or greater, or LightHouse™ 3.

Check the Raymarine website regularly for software updates for your products: www.raymarine.com/software.

The MFD used to perform the software update must be the designated Data master and be connected via SeaTalkng ® / NMEA <sup>2000</sup> to the product being updated.

Please refer to Raymarine website for instructions on how to use your MFD to perform <sup>a</sup> software update: www.raymarine.com/software

If in doubt as to the correct procedure for updating your product software, refer to your dealer or Raymarine technical support.

#### **Caution: Installing software updates**

- The software update process is carried out at your own risk. Before initiating the update process ensure you have backed up any important files.
- Ensure that the unit has <sup>a</sup> reliable power supply and that the update process is not interrupted.
- Damage caused by an incomplete update is not covered by Raymarine warranty.
- By downloading the software update package, you agree to these terms.

## **Chapter 3: Troubleshooting**

## **Chapter contents**<br>**• 3.1 Power up troub**

- 3.1 Power up troubleshooting on page 18
- 3.2 AIS data troubleshooting on page <sup>18</sup>
- 3.3 VSWR Alarm troubleshooting on page <sup>22</sup>
- 3.4 Data conflicts and data loops on page <sup>22</sup>
- 3.5 LED Status indicator on page <sup>22</sup>

## **3.1 Power up troubleshooting**

Problems at power up and their possible causes and solutions are described here.

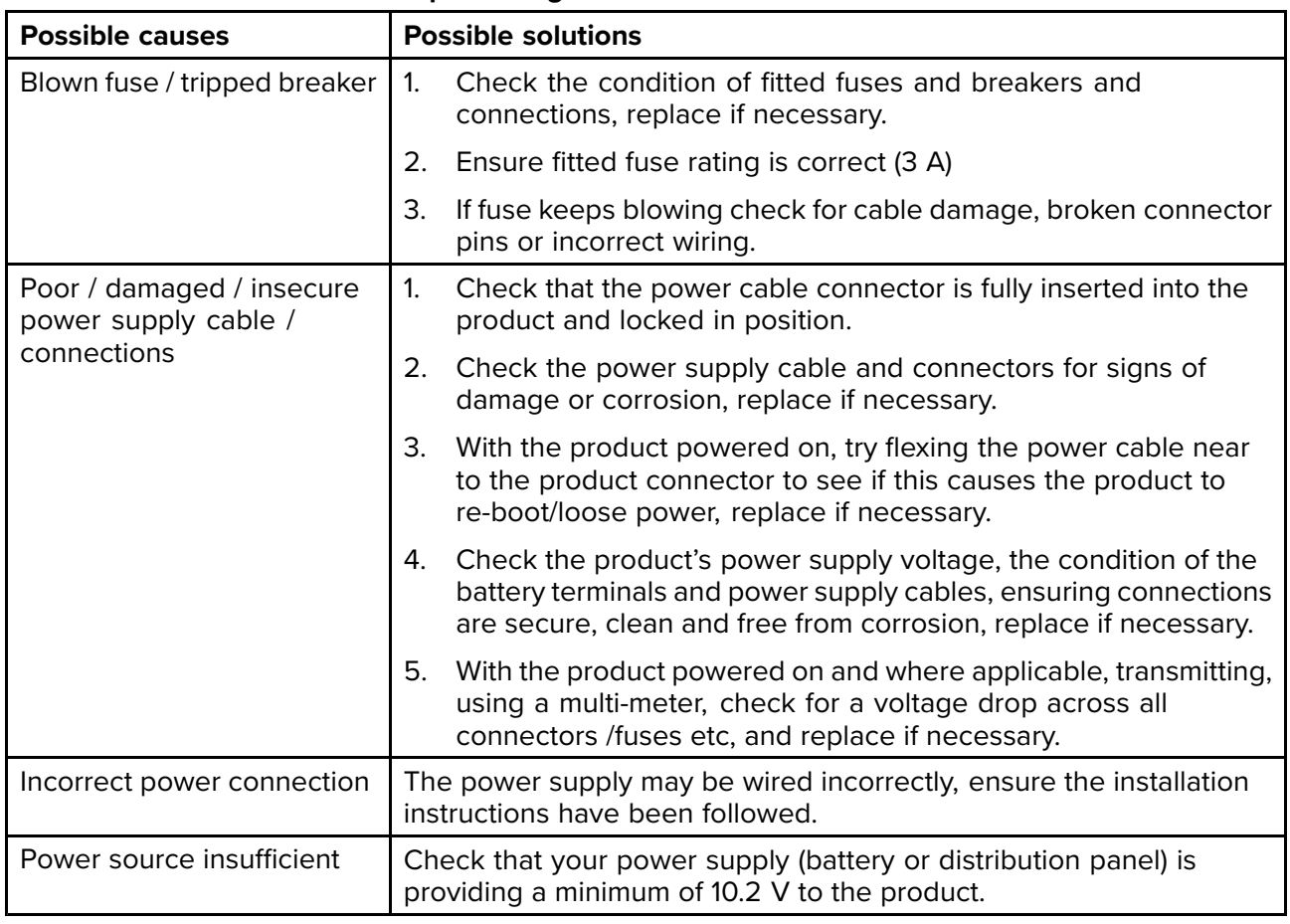

#### **Product does not turn on or keeps turning off**

#### **Product will not boot up (re-boot loop)**

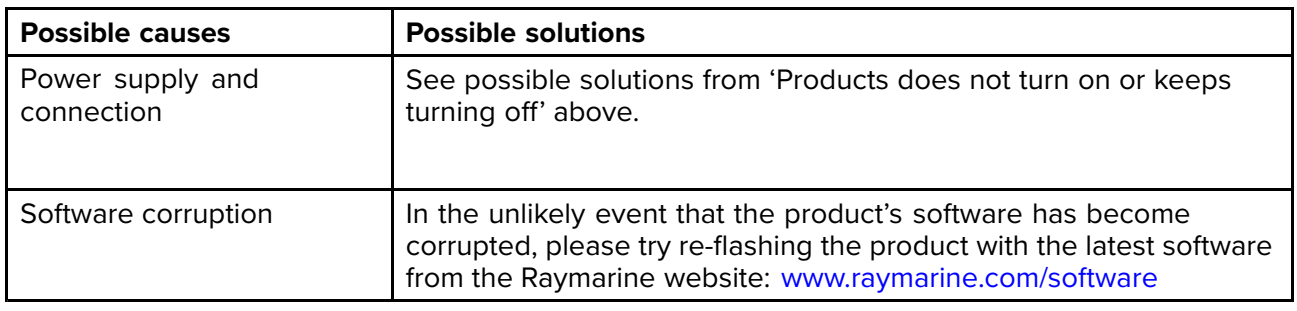

## **3.2 AIS data troubleshooting**

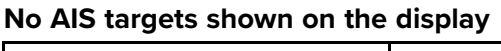

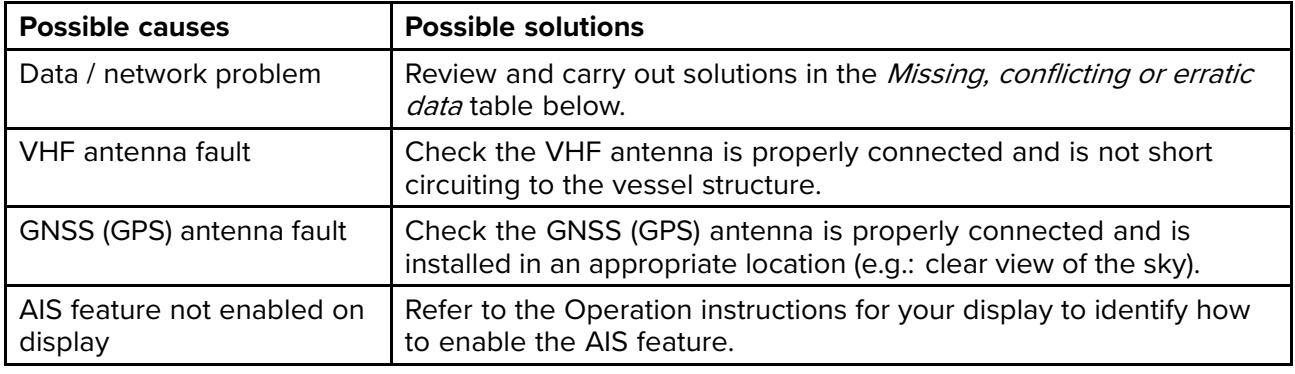

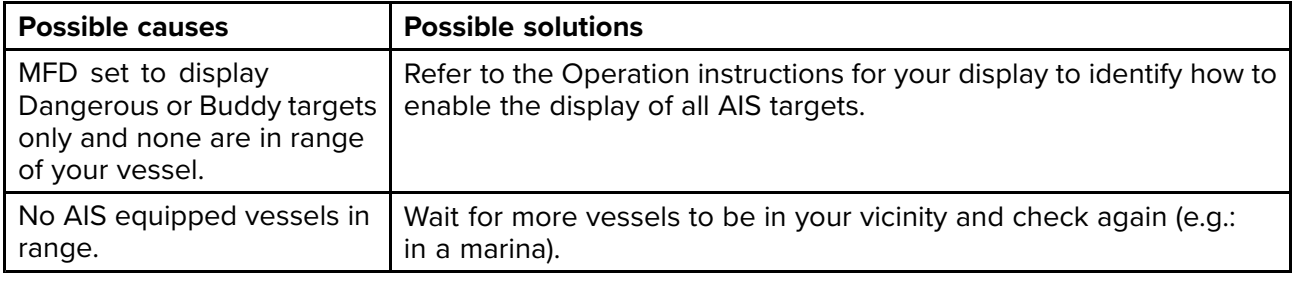

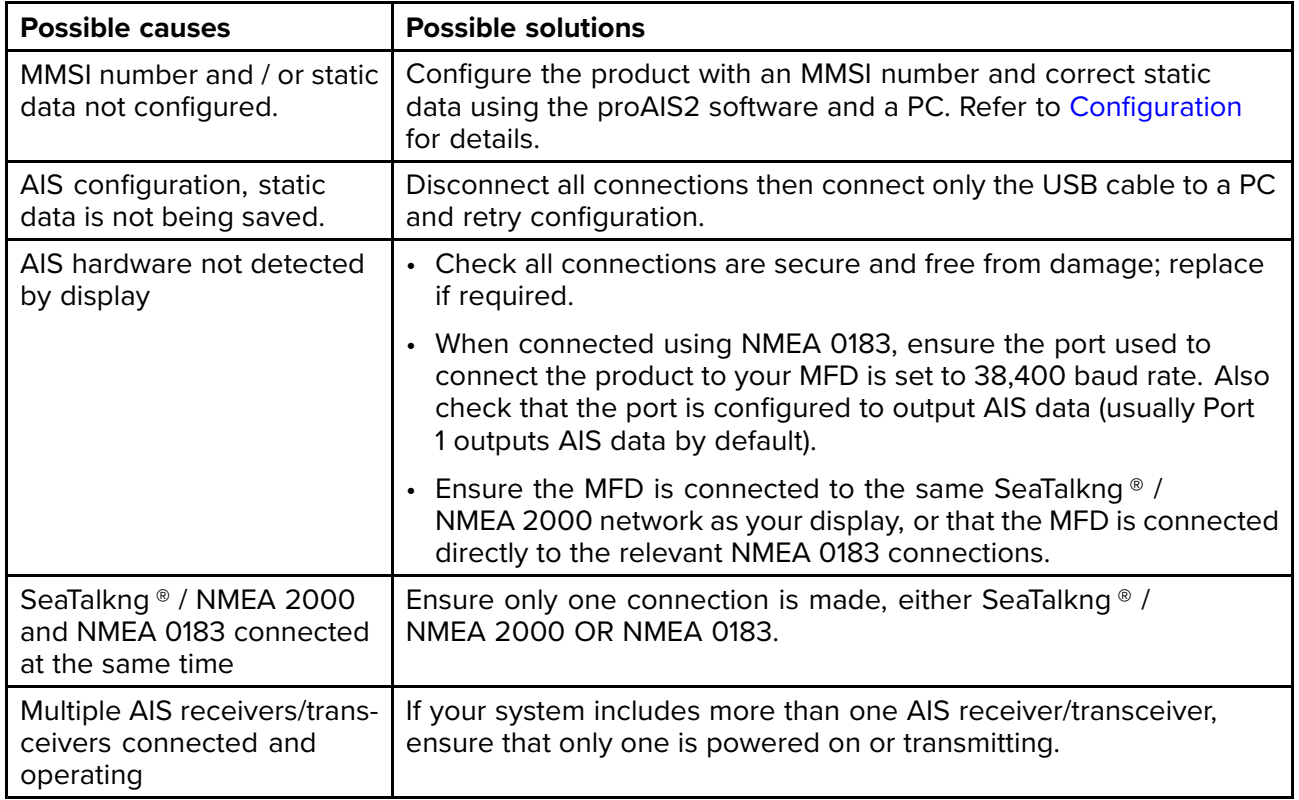

#### **Missing, conflicting or erratic data**

#### **Configuration**

The AIS700 should be configured prior to installation using <sup>a</sup> PC/laptop, USB Micro-B cable, and the supplied proAIS2 software.

The manner in which configuration is carried out depends on the legal requirements of your geographical location.

#### **USA**

In the USA, it is <sup>a</sup> legal requirement that the configuration is performed by <sup>a</sup> qualified dealer or installer.

You can use the supplied proAIS2 PC software, to check the vessel data programmed into your AIS700. If this information is incorrect please contact your Raymarine dealer.

#### **Areas outside of USA**

In areas outside of the USA, use the supplied proAIS2 PC software to configure your AIS700.

**Note:** If configuring after installation ensure any MFDs on the same network are switched off first, otherwise you will not be able to correctly configure your AIS700.

The following vessel-related static data should be configured:

- MMSI number
- Vessel name
- Vessel call sign
- Vessel dimensions including AIS GNSS (GPS) antenna location
- Vessel type

<sup>A</sup> valid <sup>9</sup> digit MMSI number must be entered. Invalid numbers will not be accepted. Only the Vessel call sign field is entirely optional.

#### **Obtain MMSI (Maritime Mobile Service Identity) number**

Before commencing installation ensure you have obtained an MMSI number for your vessel.

An MMSI is <sup>a</sup> <sup>9</sup> digit number which is sent over <sup>a</sup> radio frequency channel in order to identify the originating vessel/station. If your vessel already has an MMSI number (used for <sup>a</sup> VHF DSC radio) then the same MMSI number must be used to program your product.

#### **Note:**

If an MMSI number is not entered, the DSC functionality of your radio will be disabled.

In the United States of America, the MMSI and Static Data must be entered only by <sup>a</sup> Raymarine® dealer or other appropriately qualified installer of marine communications equipment on board vessels.

The user is NOT authorized to do this.

In some areas, <sup>a</sup> radio operator licence is required before an MMSI number will be issued. You can request an MMSI number from same agency that issues radio or Ship Radio licences in your area.

In Europe and other parts of the world outside of the United States of America, the MMSI and Static data can be set up by the user.

For further details, refer to the relevant Telecommunications Regulatory Body for your area.

Refer to Appendix <sup>A</sup> **MMSI Regulatory bodies and application submissions** for <sup>a</sup> list of contacts for obtaining MMSI numbers for some areas.

#### **Installing proAIS2 and USB drivers**

Before connecting the AIS unit to <sup>a</sup> PC/laptop, the proAIS2 application and USB drivers must be installed. To install follow the steps below:

- 1. Download the ProAIS2 software from the Raymarine website: www.raymarine.com/software
- 2. Double click on the setup.exe file to launch the installer.
- 3. Follow the on screen installation instructions, ensuring that the option to install USB drivers is selected when presented.
- 4. Once installed the AIS unit can be connected to the PC/laptop. The USB drivers will be installed automatically and the AIS unit will appear as <sup>a</sup> new COM port device.
- 5. Launch proAIS2 by navigating to the proAIS2 folder accessible from the start menu.

#### **Configuring using proAIS2**

#### **Important:**

In the United States of America, it is <sup>a</sup> violation of the rules of the Federal Communications Commission to input an MMSI that has not been properly assigned to the end user or to otherwise input any inaccurate data in this device. The MMSI and Static Data must be entered only by <sup>a</sup> Raymarine dealer or other appropriately qualified installer of marine communications equipment on board vessels.

Ensure you check the regulations for your location to ensure you are allowed to configure MMSI data on your unit.

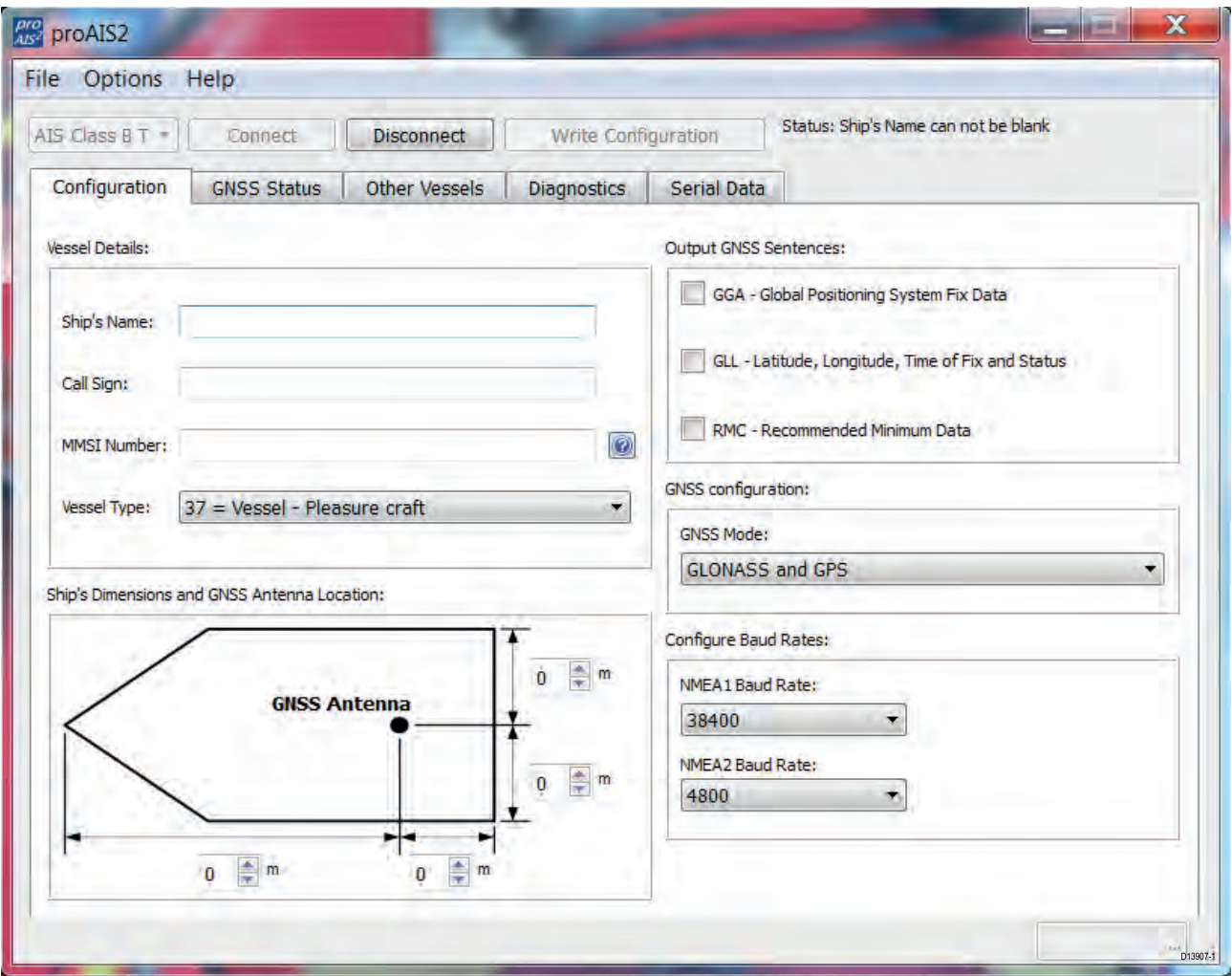

With the proAIS2 software open on your PC:

- 1. Select the AIS device from the drop down list at the top of the page.
- 2. Click **Connect**.
- 3. Enter your vessel's details, including MMSI in the relevant fields.
- 4. Select <sup>a</sup> **Vessel Type** appropriate for your vessel from the drop down list.
- 5. Ensure that the built-in GNSS receiver is not outputting sentences (i.e. ensure GGA, GLL and RMC boxes are not ticked).

The GNSS receiver built-in to the AIS700 is intended to provide GNSS data to the AIS unit only, outputting this data can cause data conflicts. The ability to output these sentences is intended for diagnostics purposes only.

- 6. Enter your vessel's dimensions and GNSS (GPS) antenna location in the relevant fields.
- 7. If required set the baud rate for your NMEA <sup>0183</sup> ports.
- 8. Click **Write Configuration** to save your configuration settings.
- 9. Click **Disconnect**.

#### **VHF antenna specification**

It is important to ensure that you use <sup>a</sup> VHF antenna that meets the requirements below.

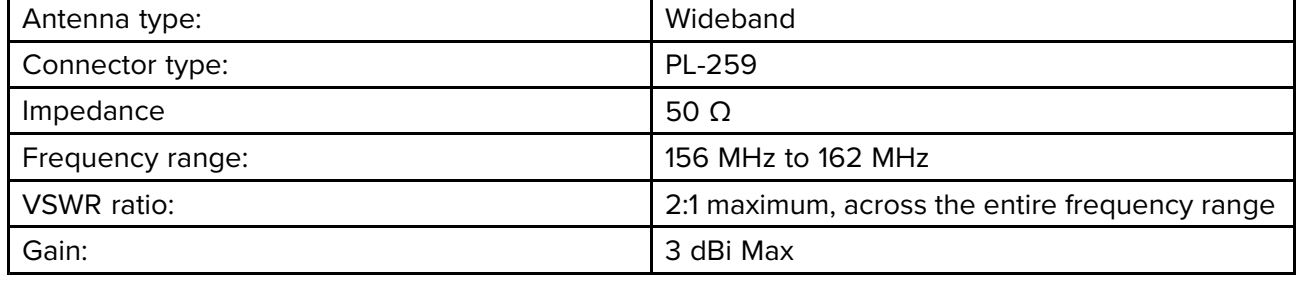

## **3.3 VSWR Alarm troubleshooting**

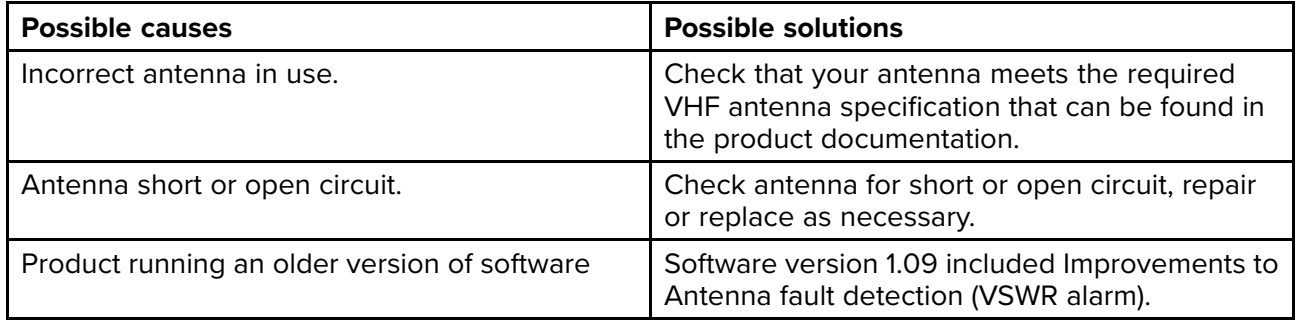

If you experience regular VSWR alarms try the troubleshooting guidance below.

## **3.4 Data conflicts and data loops**

To avoid potential data conflicts and data loops products should not be connected to the same device using more than <sup>1</sup> network protocol.

#### **Important:**

- Do NOT connect to an MFD of VHF radio using NMEA 0183 and SeaTalkng ® / NMEA 2000 connections at the same time.
- Do NOT connect to <sup>a</sup> PC using NMEA <sup>0183</sup> and USB connections at the same time.
- If you are connecting to an VHF Radio that has built-in AIS you must disable the VHF Radio's AIS function first. Refer to your Radio's documentation for details on disabling the AIS function.

## **3.5 LED Status indicator**

The LED status indicator on the transceiver provides an indication of product status.

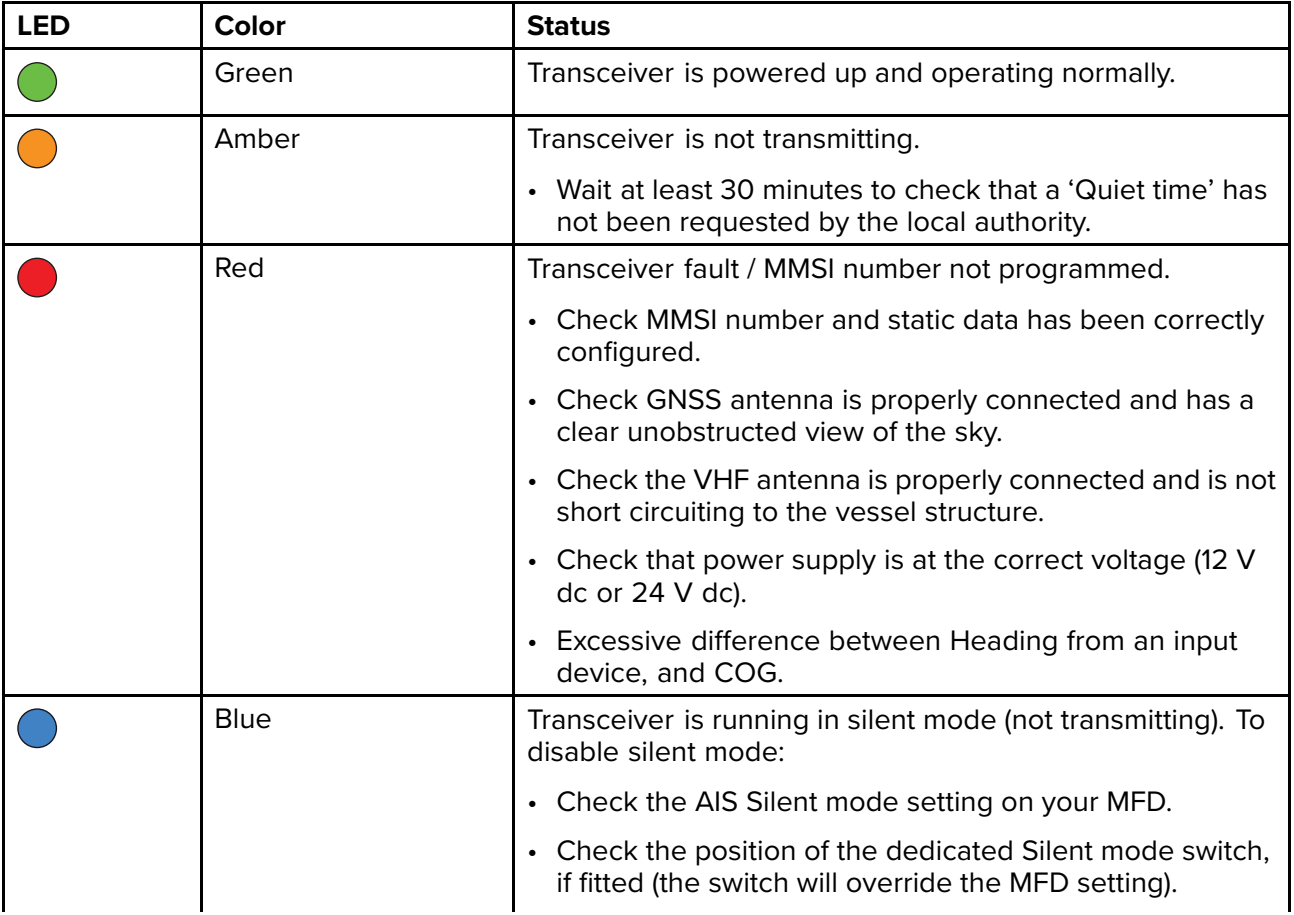

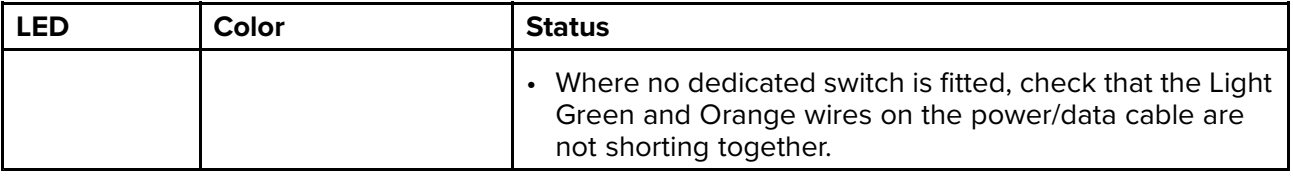

## **Chapter 4: Technical support**

## **Chapter contents**<br>**• 4.1 Product returns**

- 4.1 Product returns process on page <sup>26</sup>
- 4.2 Raymarine product support and servicing on page <sup>26</sup>

## **4.1 Product returns process**

Prior to initiating the product return process please ensure that you have completed the actions below:

- 1. Check all connections and power supply.
- 2. Programmed the AIS receiver/transceiver with an MMSI and configured static data using the supplied proAIS2 software.
- 3. Check that your display is compatible with your AIS receiver/transceiver.
- 4. Ensure that your display software is up to date.
- 5. Ensure that the VHF and GNSS (GPS) antennas are operating correctly and installed in accordance with the instructions provided.
- 6. Ensure that the VHF antenna's specification meets the requirements for your AIS receiver/transceiver.
- 7. Check the LED status indicator against the diagnostics section of the product manual.
- 8. Connect the AIS receiver/transceiver to a PC and check the proAIS2 diagnostics page for faults.
- 9. Read the product manual and troubleshooting information.
- 10. If the above actions do not resolve your problems, please call Raymarine Service and Support to obtain <sup>a</sup> Warranty Ref. No., see product return detail on the Raymarine website:

#### **Note:**

The above actions need to be completed prior to Raymarine accepting the unit back under warranty.

### **4.2 Raymarine product support and servicing**

Raymarine provides <sup>a</sup> comprehensive product support service, as well as warranty, service, and repairs. You can access these services through the Raymarine website, telephone, and e-mail.

#### **Product information**

If you need to request service or support, please have the following information to hand:

- Product name.
- Product identity.
- Serial number.
- Software application version.
- System diagrams.

You can obtain this product information using diagnostic pages of the connected MFD.

#### **Servicing and warranty**

Raymarine offers dedicated service departments for warranty, service, and repairs.

Don't forget to visit the Raymarine website to register your product for extended warranty benefits: http://www.raymarine.co.uk/display/?id=788.

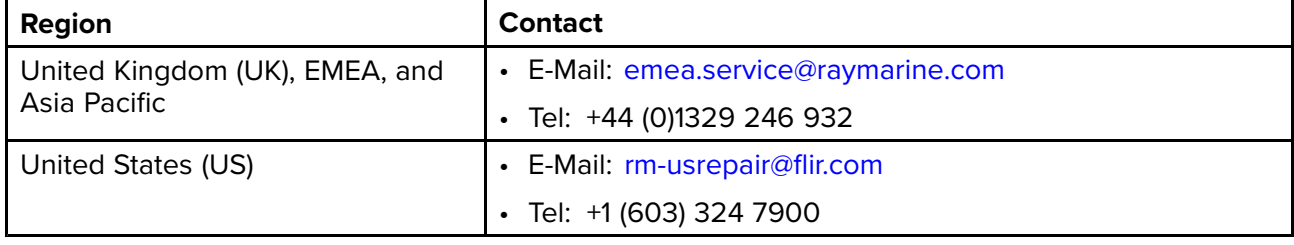

#### **Web support**

Please visit the "Support" area of the Raymarine website for:

- **Manuals and Documents** http://www.raymarine.com/manuals
- **Technical support forum** http://forum.raymarine.com
- **Software updates** http://www.raymarine.com/software

#### **Worldwide support**

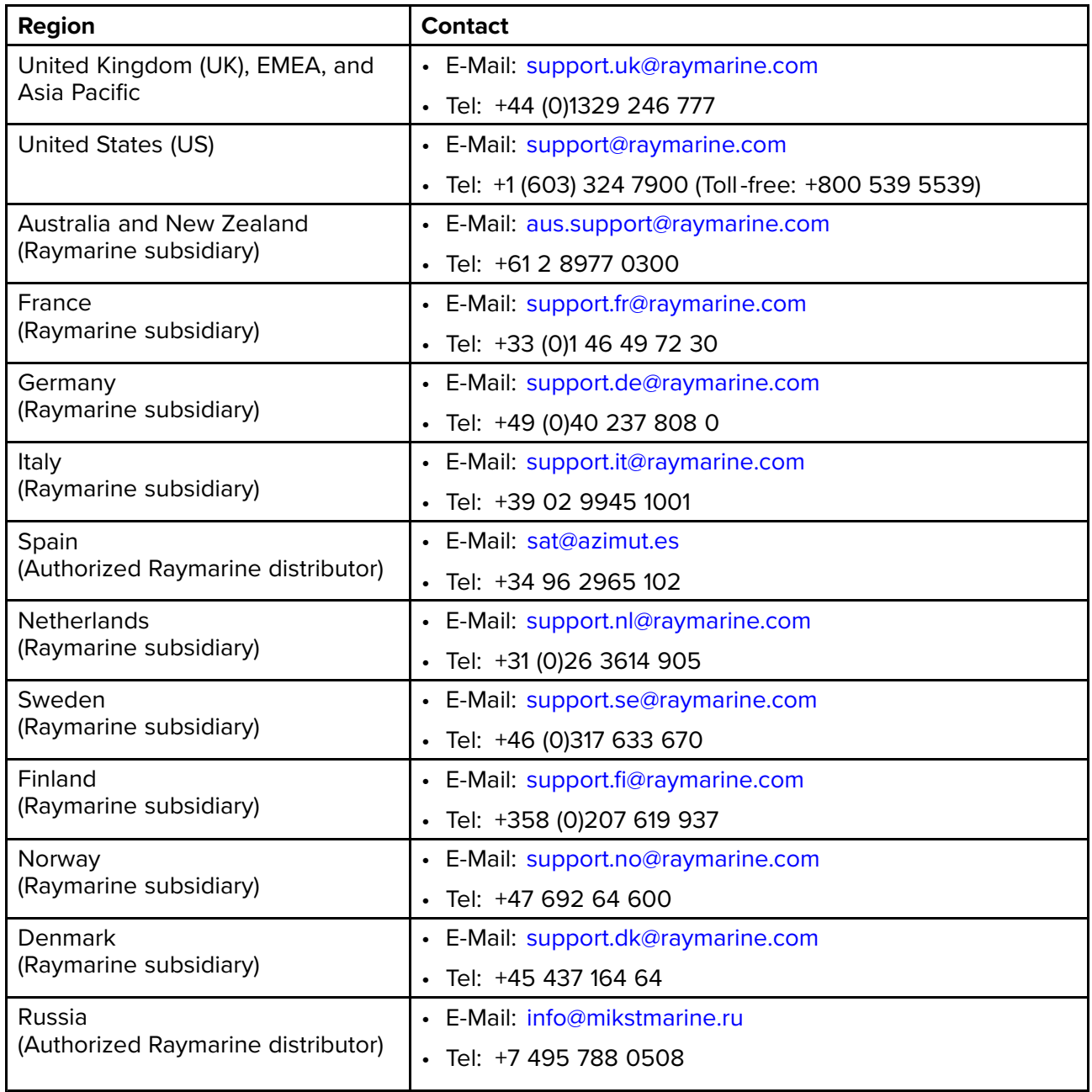

## **Appendix <sup>A</sup> MMSI Regulatory bodies and application submissions**

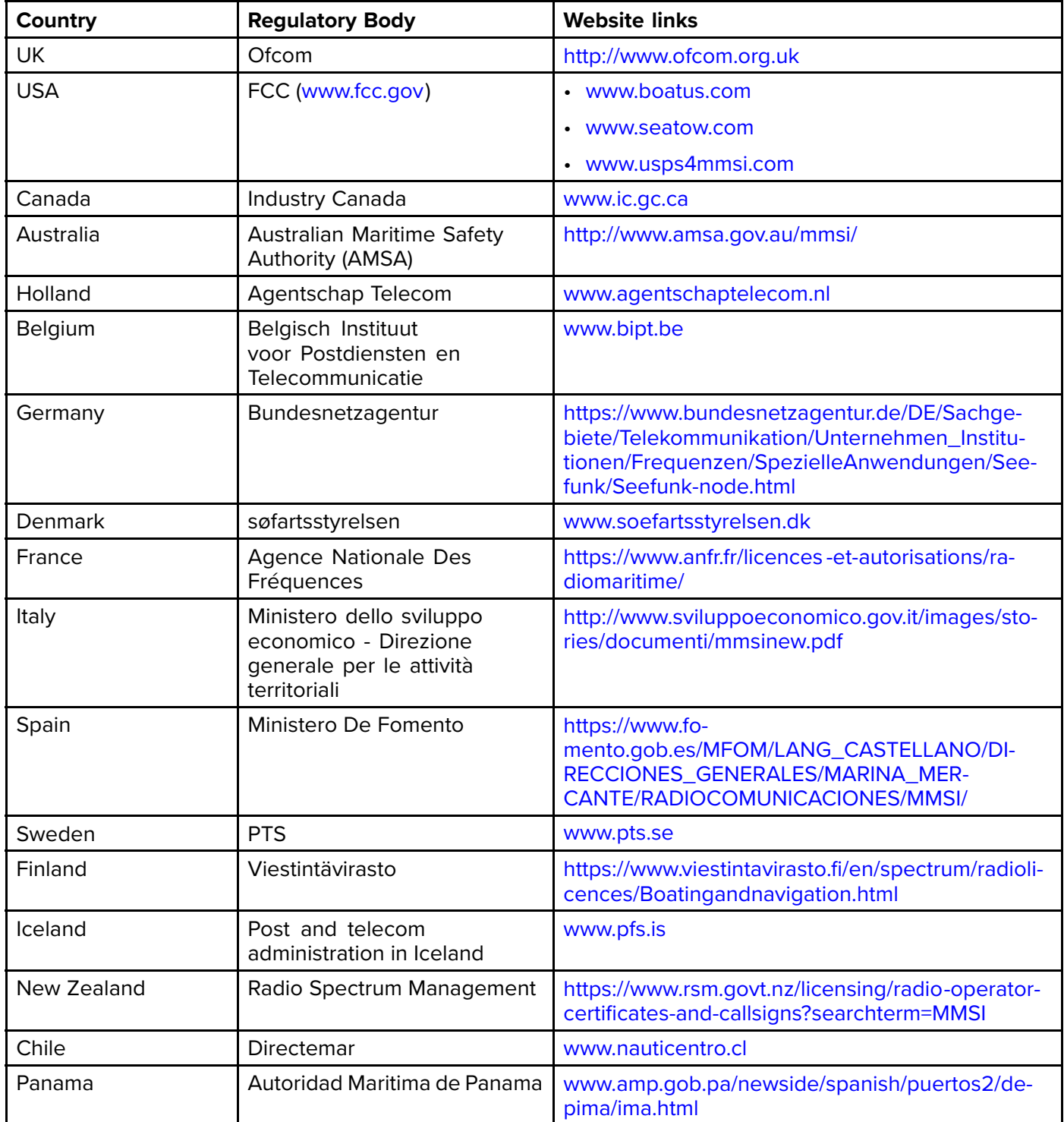

## Index

## $\mathbf{A}$

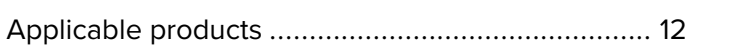

## $\mathbf C$

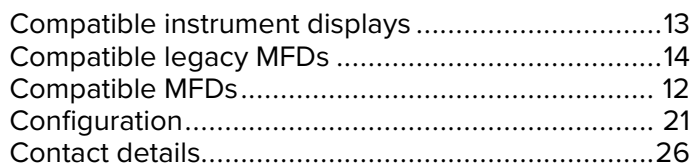

## D

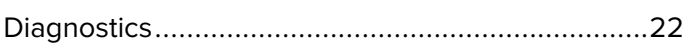

## $\overline{L}$

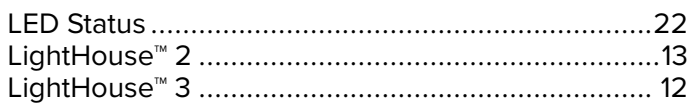

## $\mathbf M$

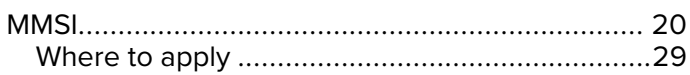

## $\mathsf{P}$

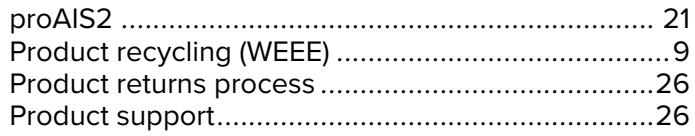

## S

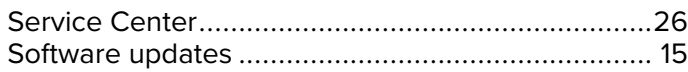

## $\mathsf{T}$

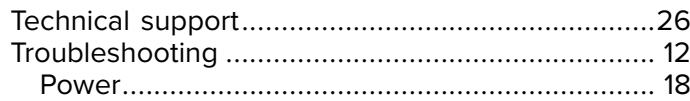

## W

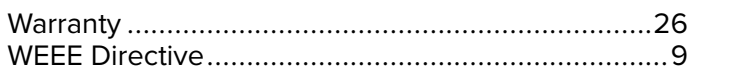

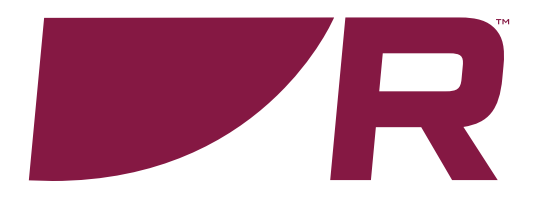

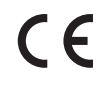

**Raymarine**

Marine House, Cartwright Drive, Fareham, Hampshire. PO15 5RJ. United Kingdom.

Tel: +44 (0)1329 246 700

**www.raymarine.com**

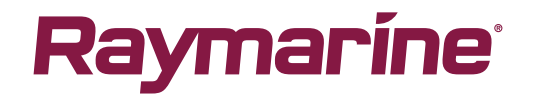

a brand by **SFLIR**